## **GLAS Client Admin Reference Guide**

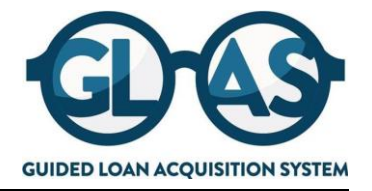

This guide will walk you through the Client Administration steps to successfully utilize the GLAS portal created for Mr. Cooper Non-Delegated Correspondent Lenders. As a Client Admin, you can create new users, update access for current users, and manage your company's account all within the GLAS portal.

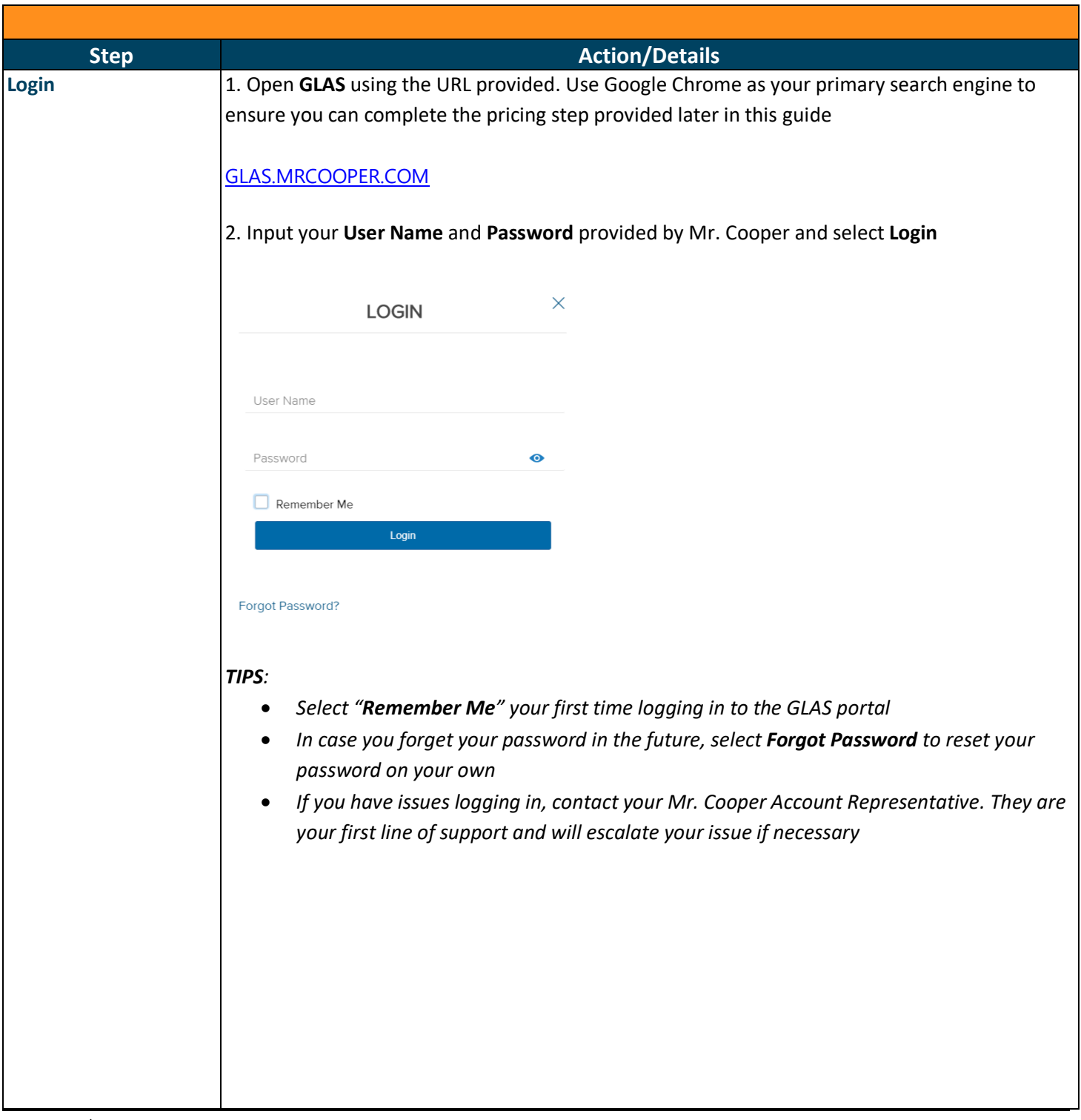

# **GLAS Client Admin Reference Guide**

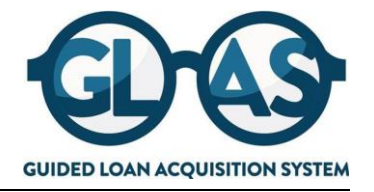

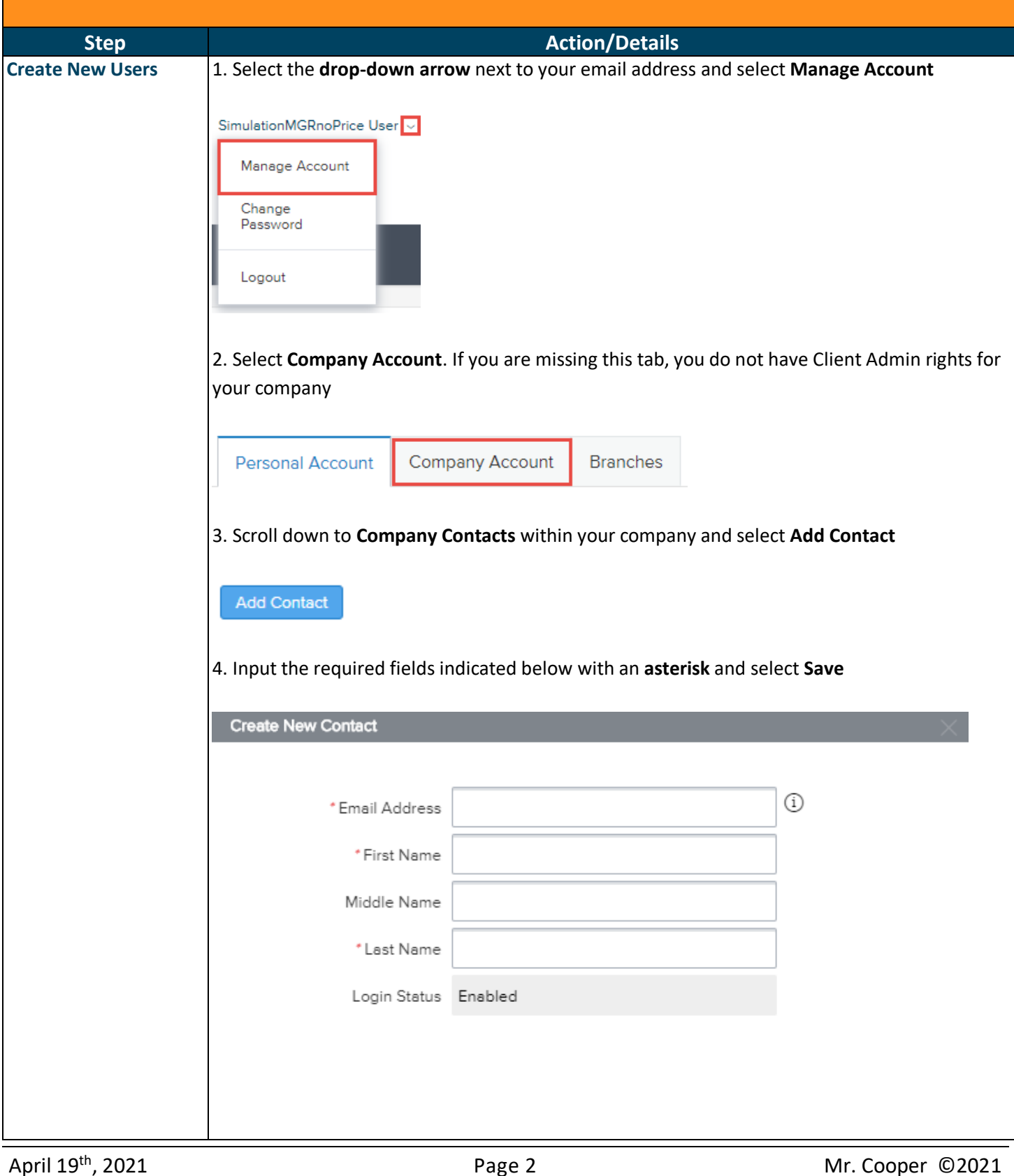

# **GLAS Client Admin**

### **Reference Guide**

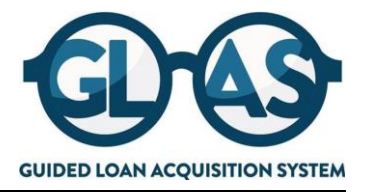

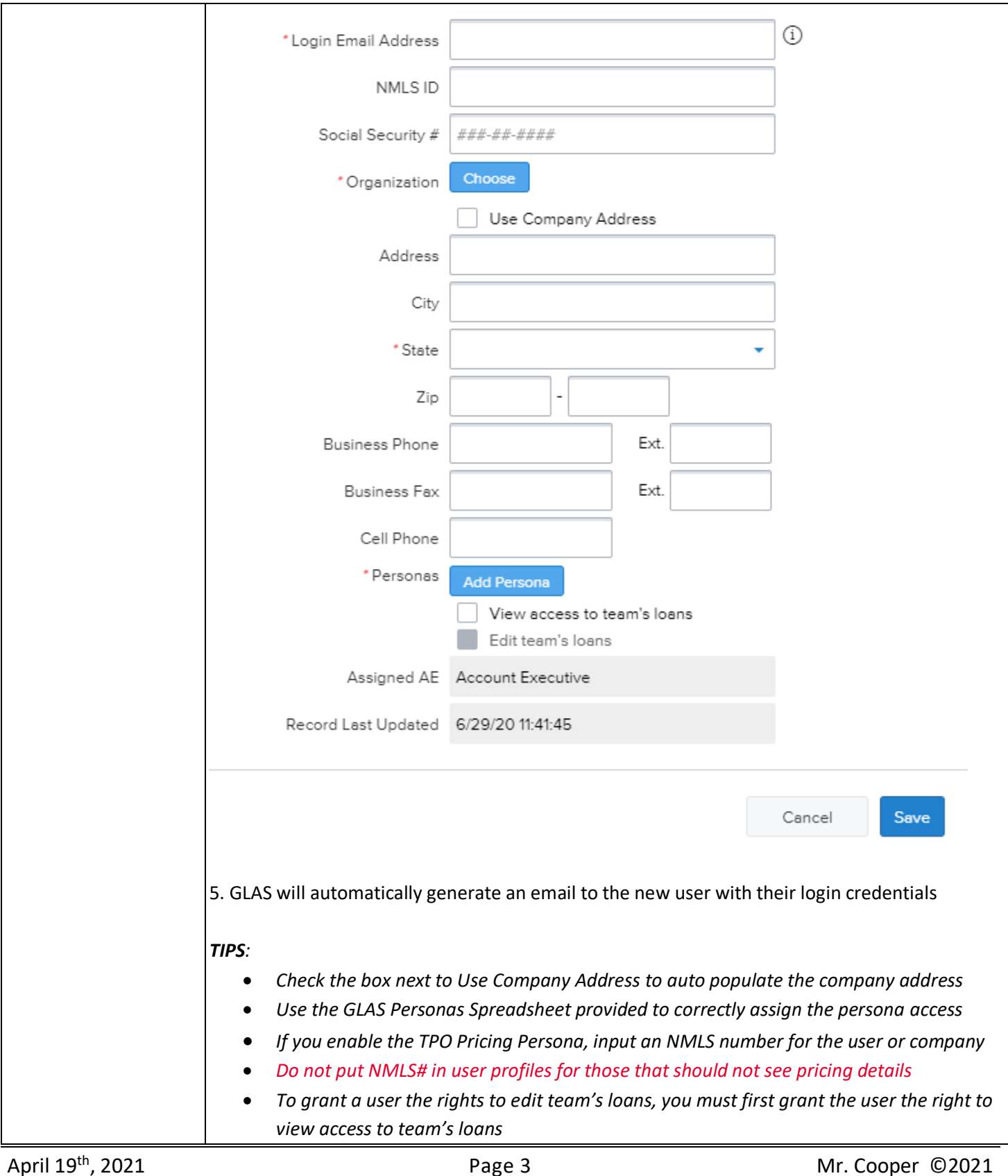

# **GLAS Client Admin Reference Guide**

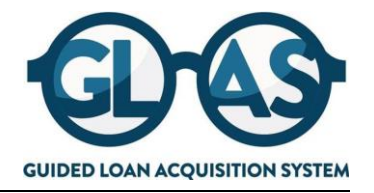

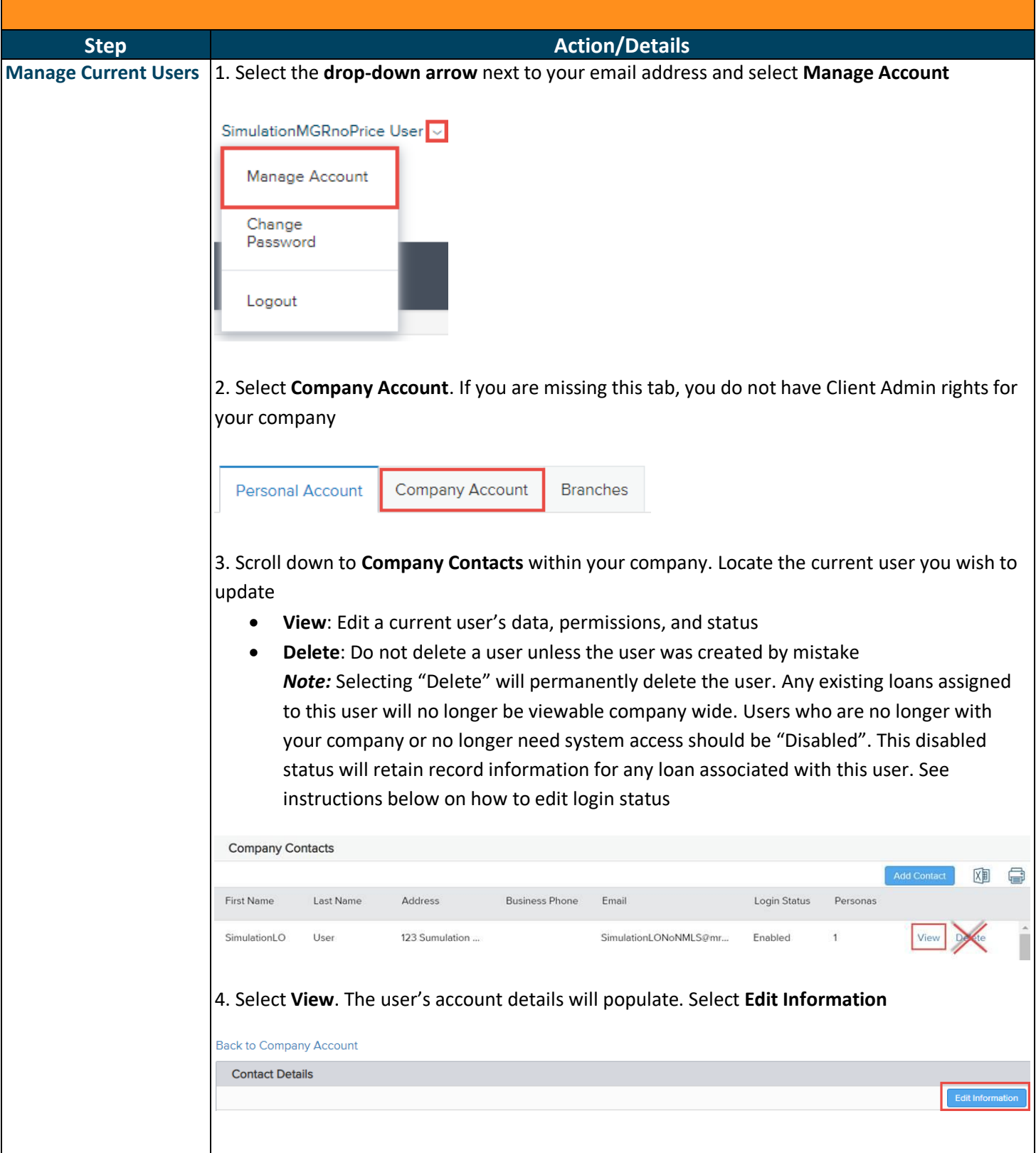

### **GLAS Client Admin**

#### **Reference Guide**

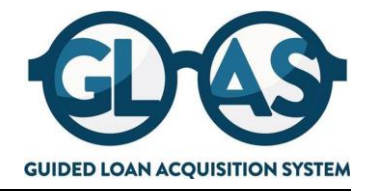

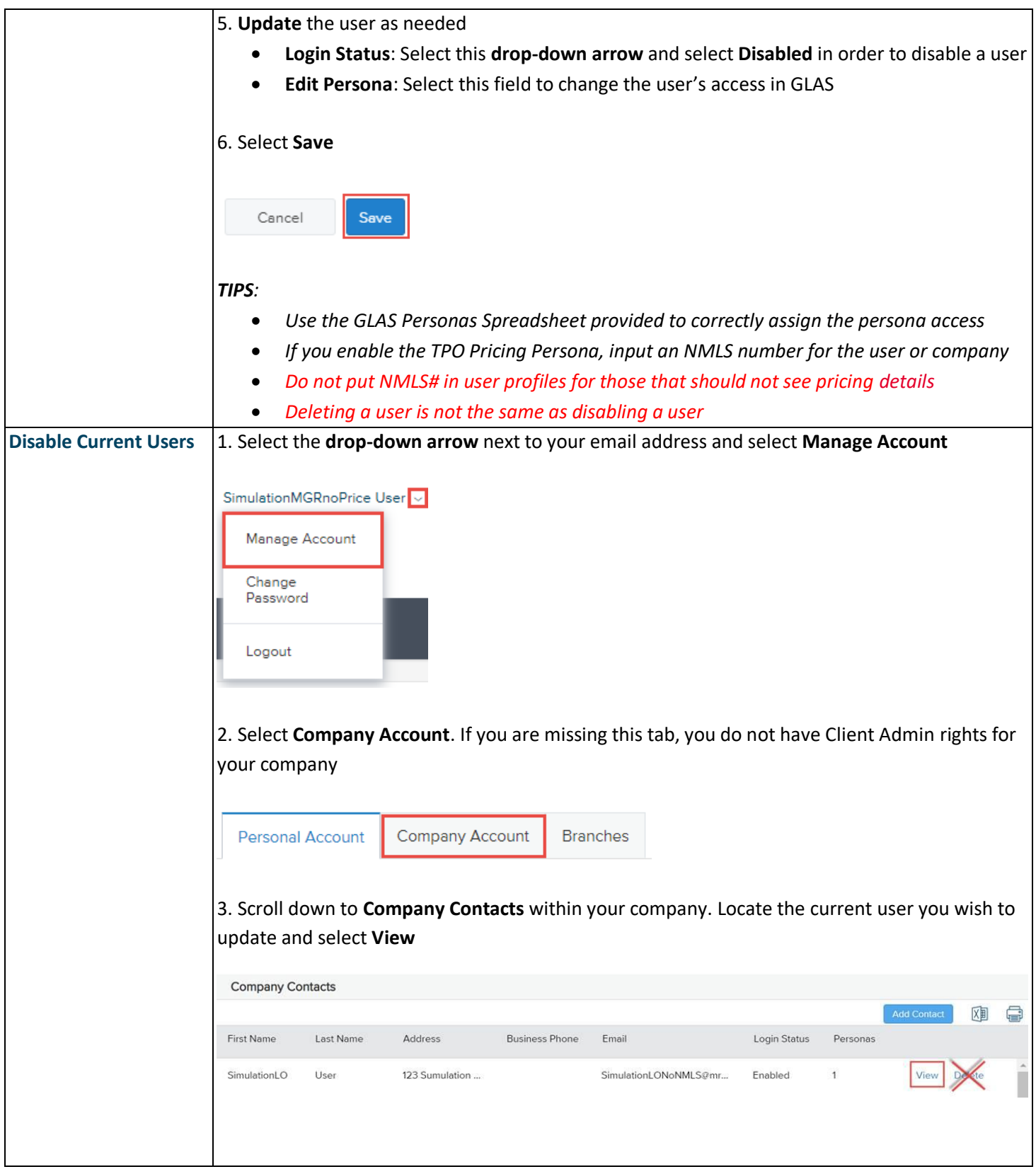

# **GLAS Client Admin**

#### **Reference Guide**

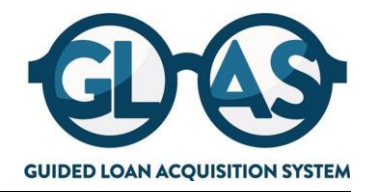

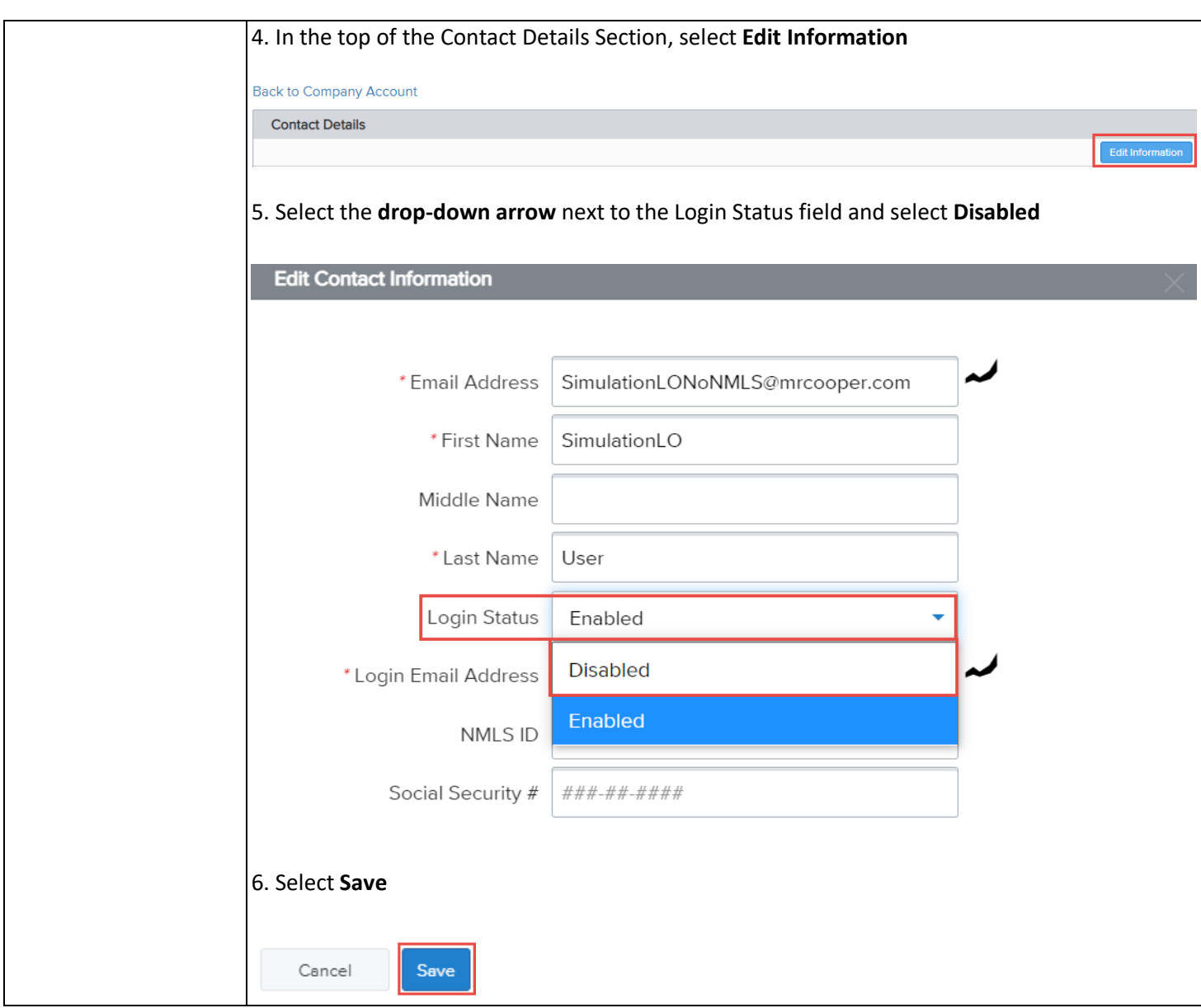

For business and professional use only. Not for consumer distribution. This document is not an advertisement as defined in 12 CFR 226.2 (a) (2). For informational purposes only. This is not a commitment to lend. All products are subject to credit and property approval. Some products may not be available in all states. Programs, rates, terms and conditions subject to change without notice. Other restrictions and limitations may apply. Nationstar Mortgage LLC d/b/a Mr. Cooper, 8950 Cypress Waters Boulevard, Dallas, TX 75019. NMLS Unique Identifier #2119.

© 2021 Nationstar Mortgage LLC. Mr. Cooper is a registered service mark of Nationstar Mortgage LLC.